# QUICK PROGRAMMING GUIDE FOR MAESTRIA™ 50 RTS MOTORS

IMPORTANT TO NOTE: Programming screens should not be inactive for more than 2 minutes or motor will exit PROGRAMMING MODE. In which case you will need to start from Step 1.

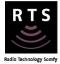

#### MANUAL SETTING OF THE END LIMITS

#### **1. INITIATE PROGRAMMING**

On the transmitter, press briefly both **UP and DOWN** simultaneously: the screen jogs. INSTALLER TIP: It is the same procedure as with Altus motors.

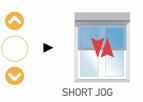

#### 2. CHECK THE DIRECTION OF OPERATION

Check the direction of rotation by pressing UP or DOWN. If necessary, change the direction of rotation by holding **MY** until the screen jogs.

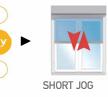

NOTE: If hand-held transmitter direction is not properly programmed, Eolis/Soliris RTS sensor will not function in the manner it was intended. Damage to the screens and injury may occur as a result.

Limit

#### 3. PROGRAMMING MODE - MANUAL ADJUSTMENT

1) Position the screen at the desired UPPER Limit

2) Press MY and DOWN simultaneously: the screen lowers.

| the desired <b>LOWER</b> Lim<br><b>4)</b> Press <b>MY and UP</b><br>simultaneously: the<br>screen raises. | 3) Position the screen at     |
|----------------------------------------------------------------------------------------------------|-------------------------------|
| simultaneously: the                                                                                       | the desired <b>LOWER</b> Limi |
| · · · · · ·                                                                                               | 4) Press MY and UP            |
| screen raises.                                                                                            | simultaneously: the           |
|                                                                                                    | screen raises.                |

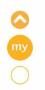

5) Hold **MY** until the screen jogs to validate the end limit setting.

6) Briefly press the programming **button** on the back of the transmitter with a paper clip: the screen jogs.

### **OBSTACLE DETECTION - CHANGE THE LEVEL OF DETECTION OR DEACTIVATE**

#### When programming, all button presses must be completed within 2 seconds of the previous press.

This function enables the obstacle detection sensitivity to be increased, decreased, or deactivated.

#### **1. ENTER THE OBSTACLE SETTING MODE**

Move the screen to half-way position, briefly press MY and UP simultaneously, then hold **MY and UP** simultaneously until the screen JOGS.

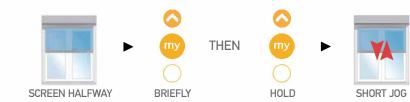

#### 2. CHANGE THE OBSTACLE DETECTION LEVEL

If the actuator goes back to USER MODE (short jog) repeat Step 1.

#### To Deactivate:

Within 2 seconds of the previous step, press **UP** twice. The screen will jog and is now deactivated.

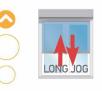

IF A SHORT JOG OCCURS, YOU HAVE **REACHED THE DEFAULT SETTING.** TO DEACTIVATE PRESS UP AGAIN.

To Increase Sensitivity:

Within 2 seconds of the previous step, press **DOWN** twice. The screen will jog and is now more sensitive.

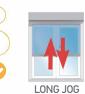

somf

IF A SHORT JOG OCCURS. YOU HAVE **REACHED THE DEFAULT SETTING. TO INCREASE SENSITIVITY PRESS DOWN AGAIN** 

#### 3. CONFIRM THE NEW SETTING & EXIT THE SETTING MODE

Hold **MY** until the screen jogs to confirm the new setting.

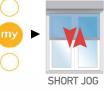

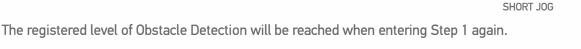

#### For more information please visit www.somfysystems.com/Maestria

## QUICK PROGRAMMING GUIDE FOR MAESTRIA™ 50 RTS MOTORS **USER MODE**

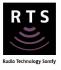

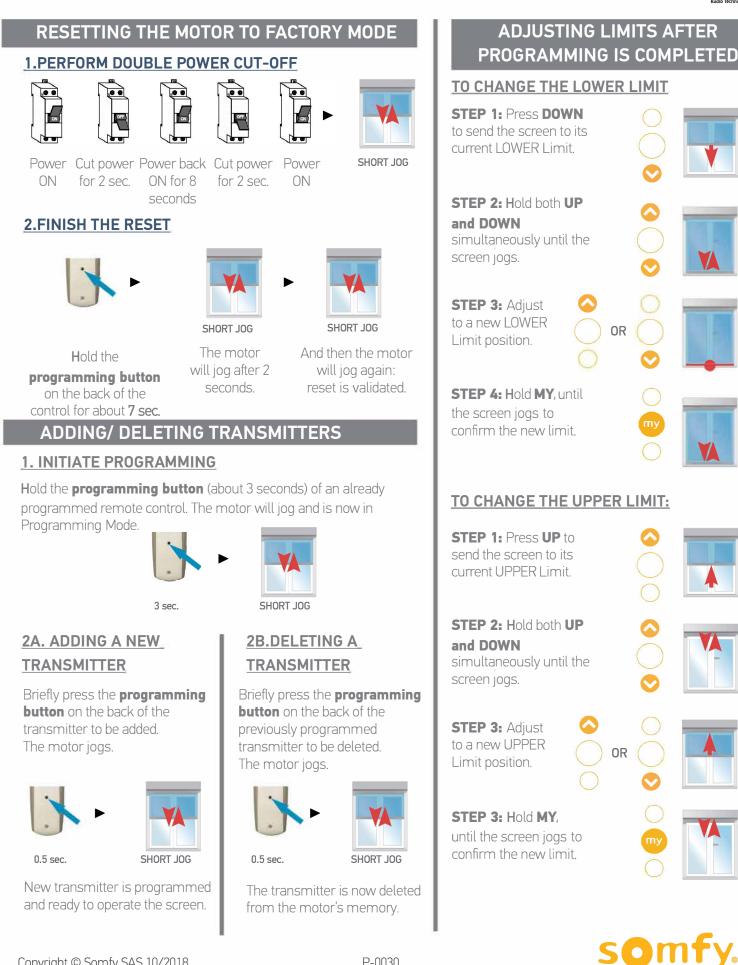